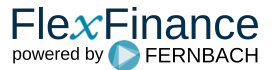

In FlexFinance kann auch auf vergangene Buchungstage zugegriffen und Berichte zu diesen Buchungstagen geöffnet werden.

Möchte man die Zahlen in einem Report mit den Werten eines anderen Buchungstags vergleichen (z. B. mit dem letztes Jahres- oder Monats-Ultimo), so muss der Bericht nicht zweimal geöffnet und manuell nebeneinander gelegt werden. Stattdessen gibt man einfach beide Buchungstage an und der Report splittet automatische jede Spalte auf und stellt die Werte unmittelbar gegenüber.

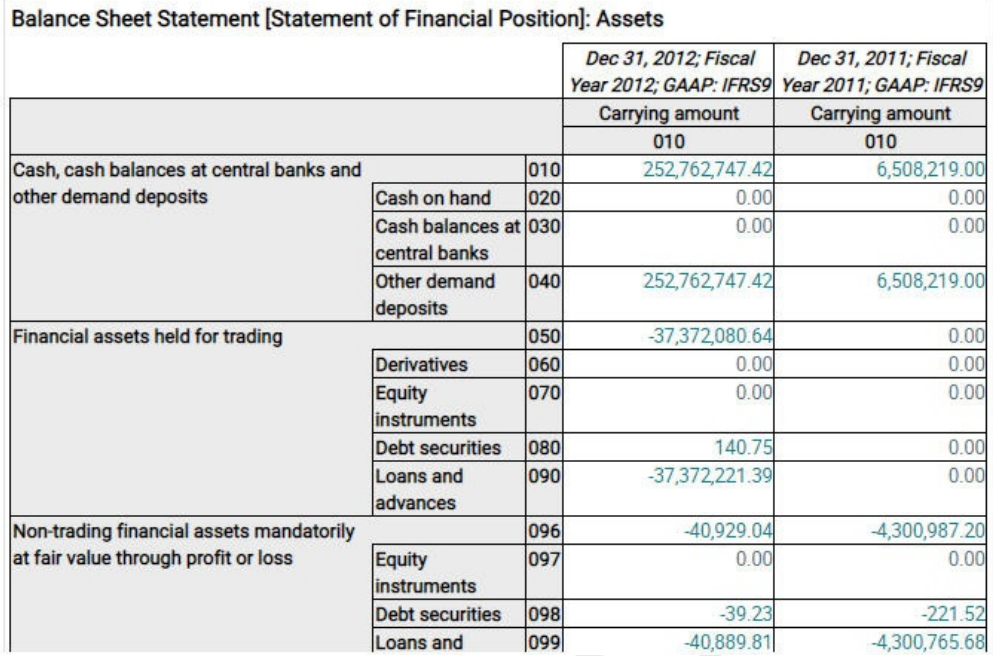

Der [Drilldown](https://confluence.FlexFinance.de/display/JF/Drilldown) auf die Beträge ist natürlich auch für historische Buchungstage möglich.

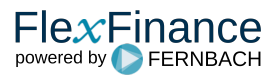